### **Introduction**

Welcome to the Timesaver Interactive series! This collection of interactive whiteboard resources, aimed directly at teenage classes, is packed with video, audio and interactive activities that will motivate students and save teacher preparation time. Each Timesaver Interactive resource comprises twelve ready-to-use lessons, with integrated printable / photocopiable student worksheets and step-by-step teacher's notes. Ideal for revision and extension work.

> **Step 1** From the CD-ROM, find the *TimesaverInteractive.dmg* file and drag it to the desktop. This may take a few minutes to copy. When desktop to mount it.

le click on the *TimesaverInstaller* file and follow the on-screen

*Celebrations in the UK* presents twelve of the most popular festivals and special events that take place annually in the UK. Through a variety of task types, students increase their knowledge of British culture whilst practising all four skills and extending their vocabulary. Each lesson fully exploits the potential of the interactive whiteboard through slideshows and videos, picture quizzes, raps, interactive answer key and a fully integrated toolbar.

### **Microsoft Windows™ installation instructions**

I have been installed to your Applications folder in a file called 'Scholastic'. Open the *Timesaver Interactive Celebrations in the UK* application to launch. You can delete the

**Step 2** Follow the installer instructions on-screen. You may be asked for an administrator password as the installation

**Step 3** Unless you specified otherwise, the application will have been installed to your Program Files folder in a folder

- **Step 1** When you insert the CD-ROM, the installer will open automatically. If it does not, locate the CD-ROM on your computer and double click on the *TimesaverInstaller.exe* file to open the installer.
- progresses. called 'Scholastic'. If requested a shortcut will have been created on your desktop. Double click on the *Celebrations in the UK* application to launch.

#### **Mac installation instructions**

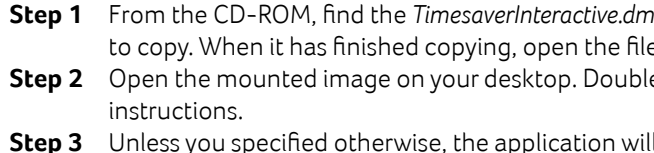

installation files from your desktop if you wish.

### **Minimum system requirements**

#### **Windows**

Microsoft® Windows® XP with Service Pack 3; Windows Vista® with Service Pack 2; Windows 7; Windows 8 2.33GHz processor\* 1GB of RAM\* 1024 x 768 Screen resolution 24x Speed CD-ROM drive 16 bit sound card

**\***This CD will also work on many computers with less memory and slower processors but we recommend the above for best performance.

You will need Adobe Reader version 8 or later to open the PDFs contained on the CD. You can download this for free from the following website: http://get.adobe.com/uk/reader/ Mac users may find that newer versions of Adobe Reader will not work with the Timesavers software. We recommend version 9 or 10 if your installed version will not display the PDFs.

**Mac**

OSX 10.6, 10.7 or 10.8 Intel Core™ Duo processor 1GB of RAM\* 1024 x 768 Screen resolution 24x Speed CD-ROM drive Standard audio

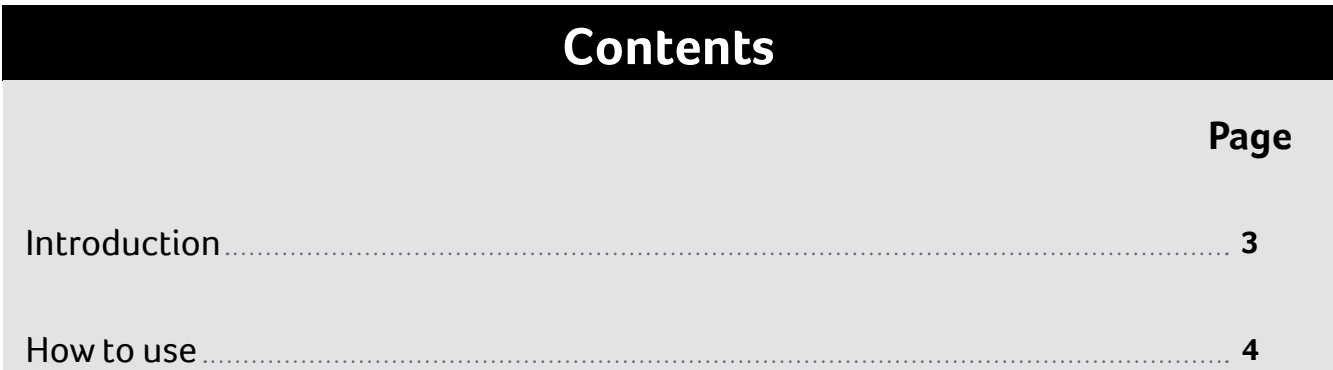

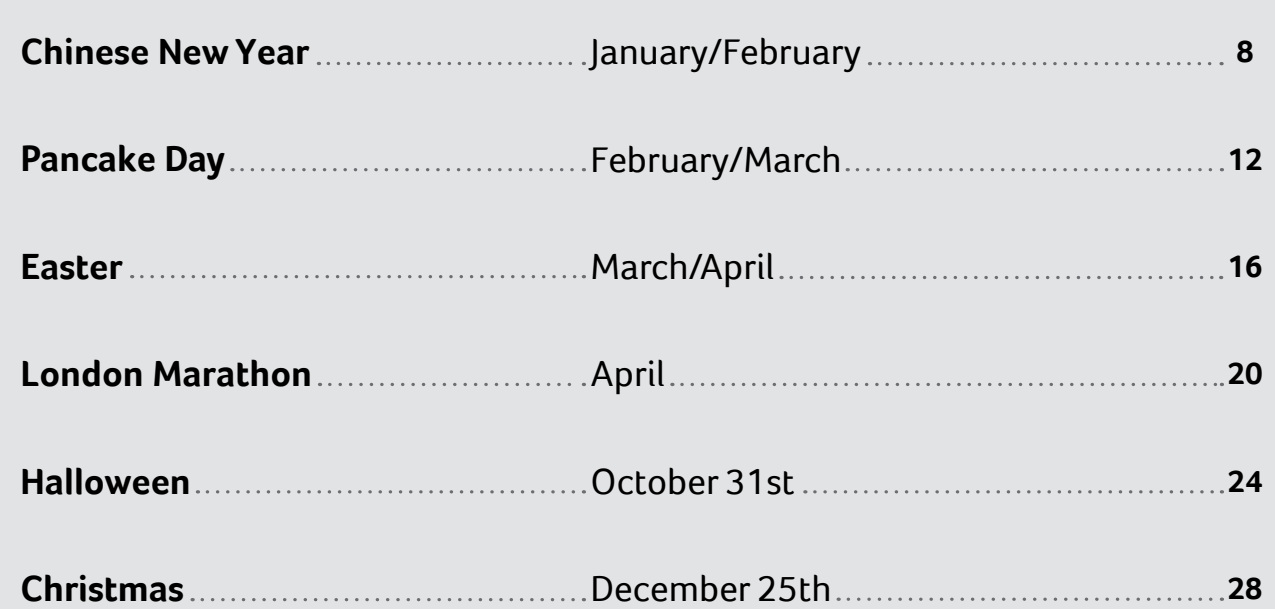

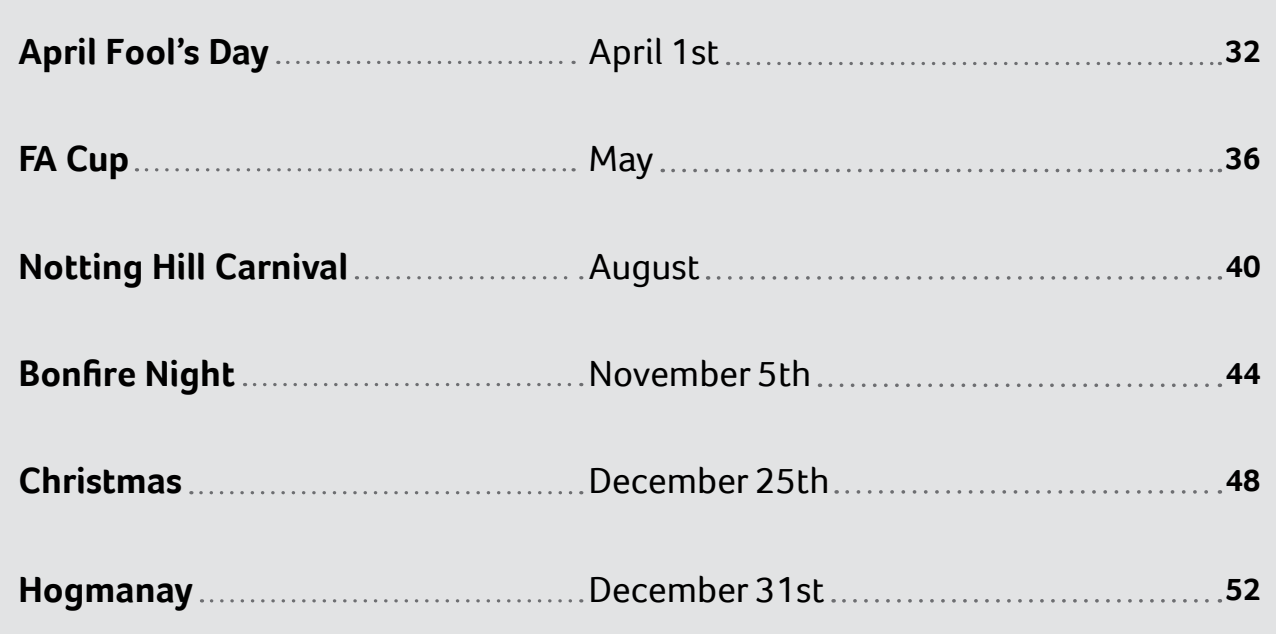

#### CELEBRATIONS IN THE UK CONTENTS CONTENTS AND RESERVE THE UK INTRODUCTION CONTENTS OF LOCAL THE UK INTRODUCTION

# **Elementary (A1)**

# **Pre-Intermediate (A2)**